## STUDY design and plotting overview

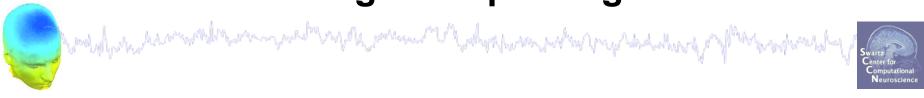

STEP 1

Build a STUDY

STEP 2

Build design(s)

STEP 3

Precompute the data

STEP 4

Plot the data

Exercise...

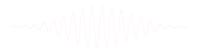

## **Memory options**

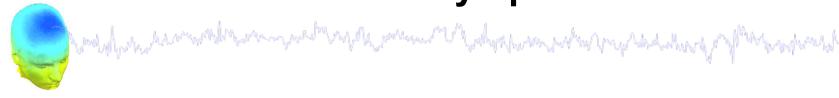

Ouit

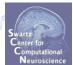

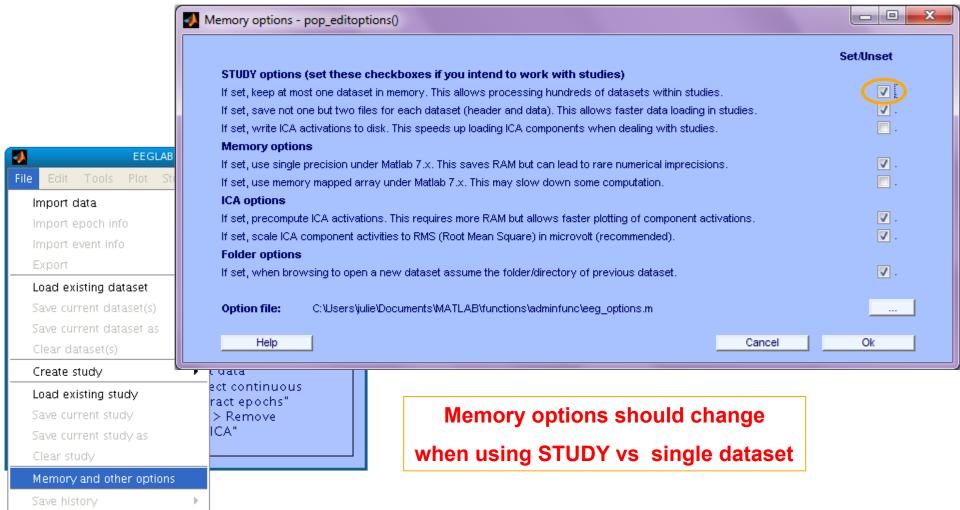

## **Build a STUDY**

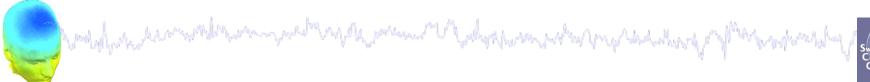

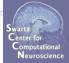

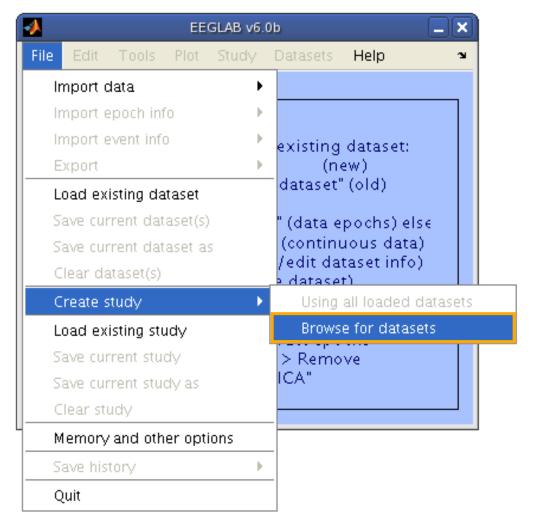

-----

## Build a STUDY, cont'd

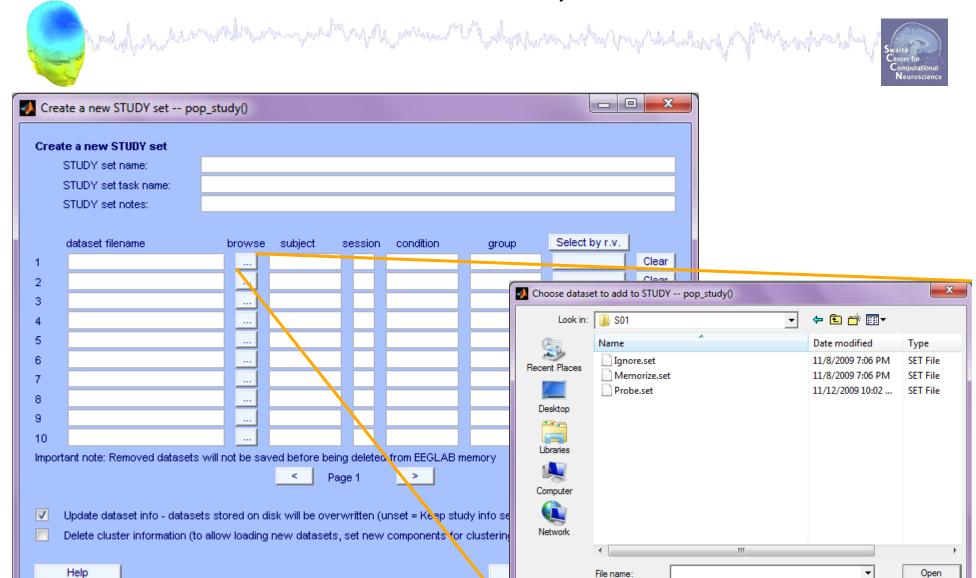

Files of type:

(\*.set, \*.SET)

•

Cancel

## **Edit dataset info**

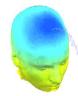

I walk was a surface with the surface of the surface of the surfac Create a new STUDY set -- pop\_study() Edit STUDY set information - remember to save changes Sternberg STUDY set name: Sternberg STUDY set task name: STUDY set notes: Select by r.v. dataset filename subject browse session condition group All comp. Clear /Volumes/donnees/data/STU[] S<sub>0</sub>1 memorize 1 /Volumes/donnees/data/STU[] S01 All comp. Clear ... ignore 2 Clear /Volumes/donnees/data/STU[ S01 All comp. ... probe 3 /Volumes/donnees/data/STU[ S02 All comp. Clear ... memorize Clear /Volumes/donnees/data/STU[] All comp. ... S02 ignore 5 /Volumes/donnees/data/STU[] All comp. Clear ... S02 probe 6 /Volumes/donnees/data/STU[ All comp. Clear S03 ... memorize 7 Clear /Volumes/donnees/data/STU[] S03 All comp. ignore 8 /Volumes/donnees/data/STU[] S03 All comp. Clear probe 9 Clear /Volumes/donnees/data/STU[] S04 All comp. memorize 10 Important note: Removed datasets will not be saved before being deleted from EEGLAB memory Page 1 Dataset info (condition, group, ...) differs from study info. [set] = Overwrite dataset info. Delete cluster information (to allow loading new datasets, set new components for clustering, etc.) Help Cancel Ok

## **Experimental design**

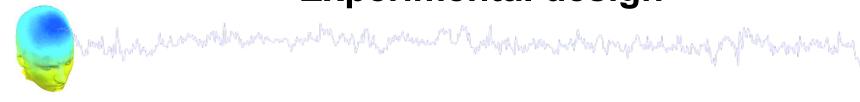

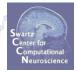

#### 1x2 unpaired

Patients Controls

Group A Group B

#### 1x2 paired

Stim A Stim B

#### 2x2 unpaired

Patients Controls

Old Group A Group B

Young Group C Group D

#### 2x2 paired

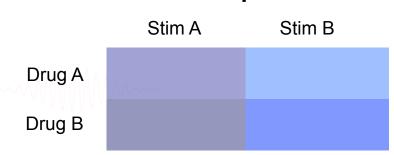

### 2x2 paired & unpaired

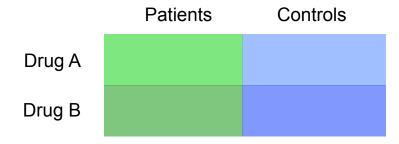

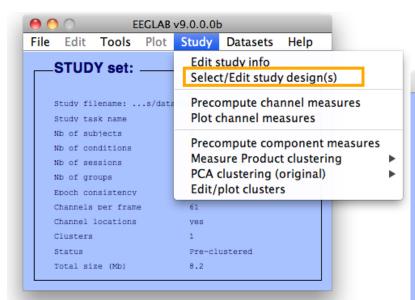

## 1x3 design

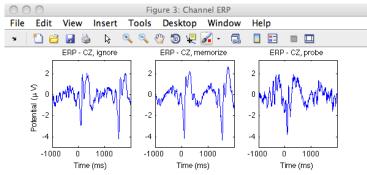

## **Create design**

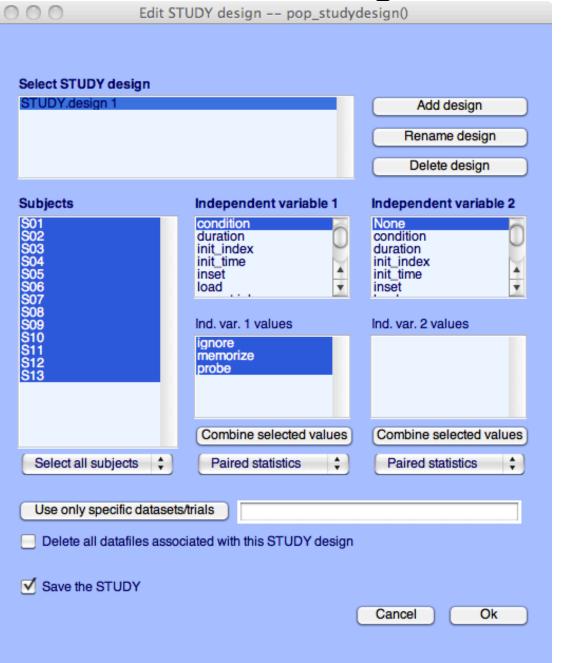

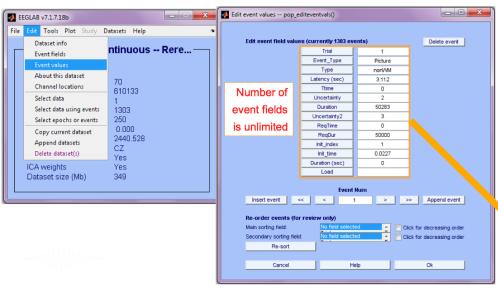

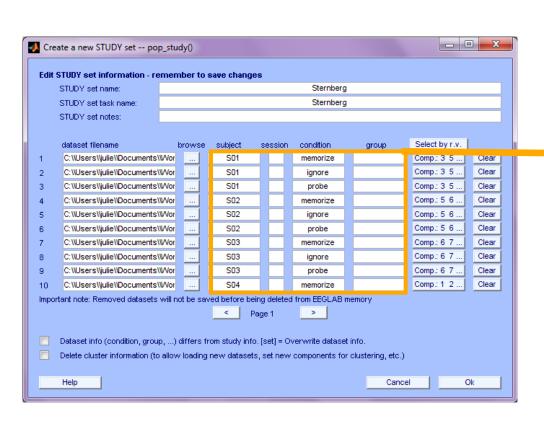

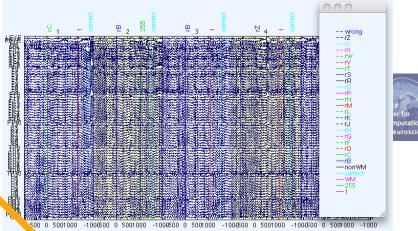

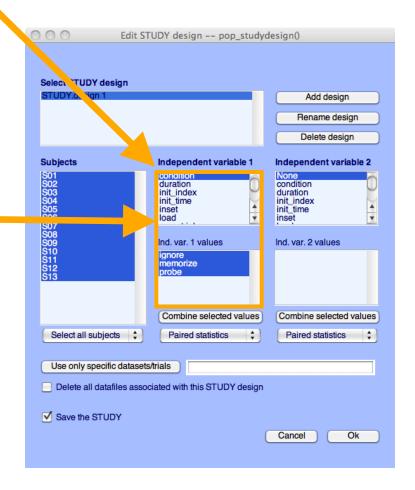

## Build a STUDY, alternative method

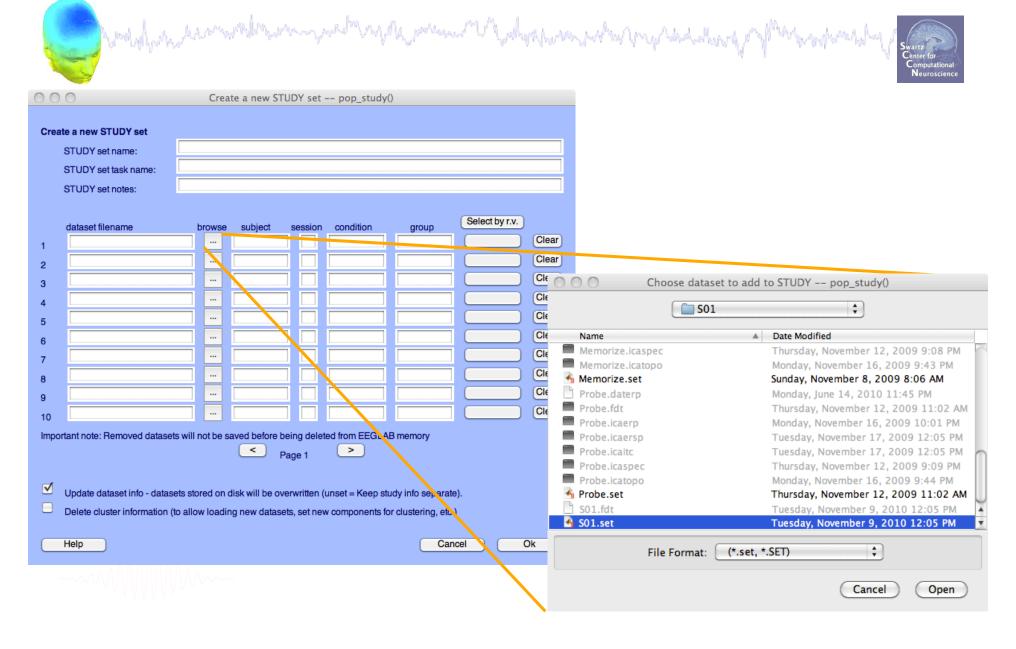

## **Edit dataset info**

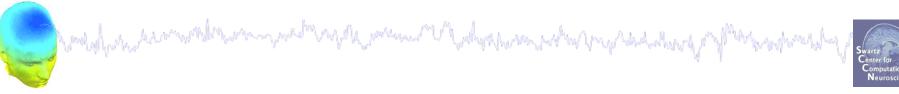

| TUDY set name:            | Sternberg Sternberg |         |         |         |               |          |                |   |  |
|---------------------------|---------------------|---------|---------|---------|---------------|----------|----------------|---|--|
| TUDY set task name:       |                     |         |         |         |               |          |                |   |  |
| TUDY set notes:           |                     |         |         |         |               |          |                |   |  |
| ataset filename           | b                   | rowse   | subject | session | condition     | group    | Select by r.v. |   |  |
| /Volumes/donnees/data/ST  | UE                  |         | S01     |         |               |          | Comp.: 1 2     | C |  |
| /Volumes/donnees/data/ST  | UE                  |         | S02     |         |               |          | Comp.: 1 2     | C |  |
| /Volumes/donnees/data/ST  | UE                  |         | S03     |         |               |          | Comp.: 1 2     | C |  |
| /Volumes/donnees/data/ST  | UE                  |         | S04     |         |               |          | Comp.: 1 2     | C |  |
| /Volumes/donnees/data/ST  | UE                  |         | S05     |         |               |          | Comp.: 1 2     | C |  |
| /Volumes/donnees/data/ST  | UE                  |         | S06     |         |               |          | Comp.: 1 2     | C |  |
| /Volumes/donnees/data/ST  | UE                  |         | S07     |         |               |          | Comp.: 1 2     | C |  |
| /Volumes/donnees/data/ST  | UE                  |         | S08     |         |               |          | Comp.: 1 2     | C |  |
| /Volumes/donnees/data/ST  | UE                  |         | S09     |         |               |          | Comp.: 1 2     | C |  |
| /Volumes/donnees/data/ST  | UE                  |         | S10     |         |               |          | Comp.: 1 2     | C |  |
| nt note: Removed datasets | will n              | ot be s |         |         | ed from EEGLA | B memory |                |   |  |
|                           |                     |         |         | Page 1  |               |          |                |   |  |

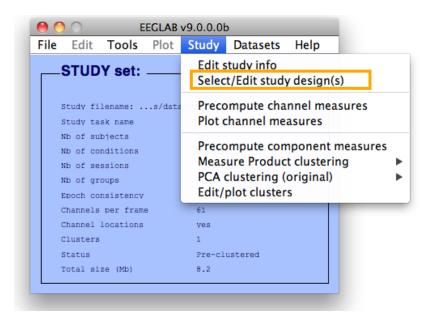

### 1x3 design

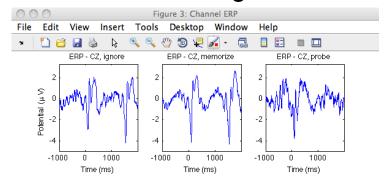

## **Create design**

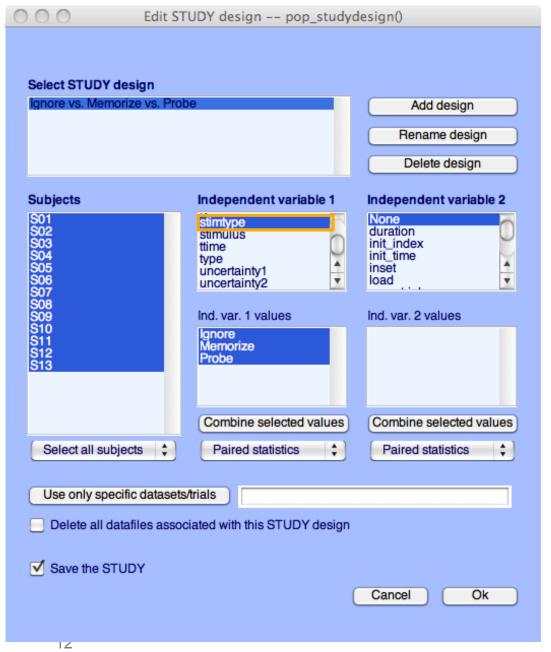

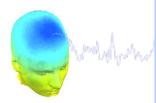

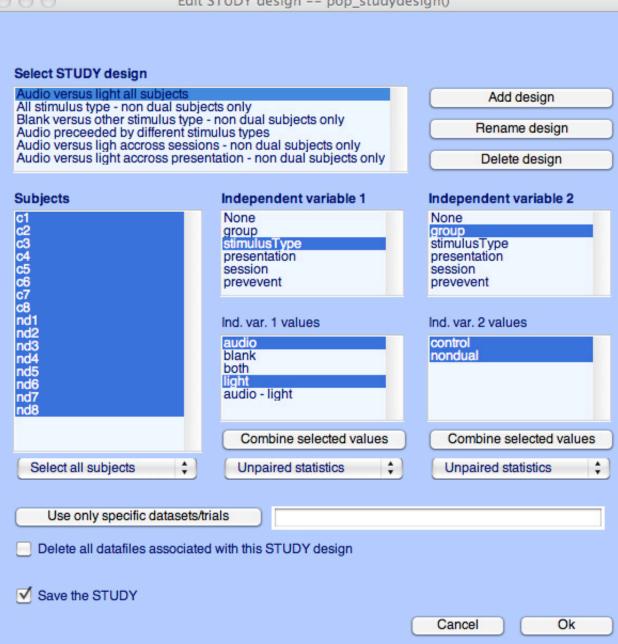

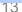

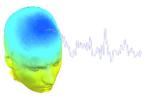

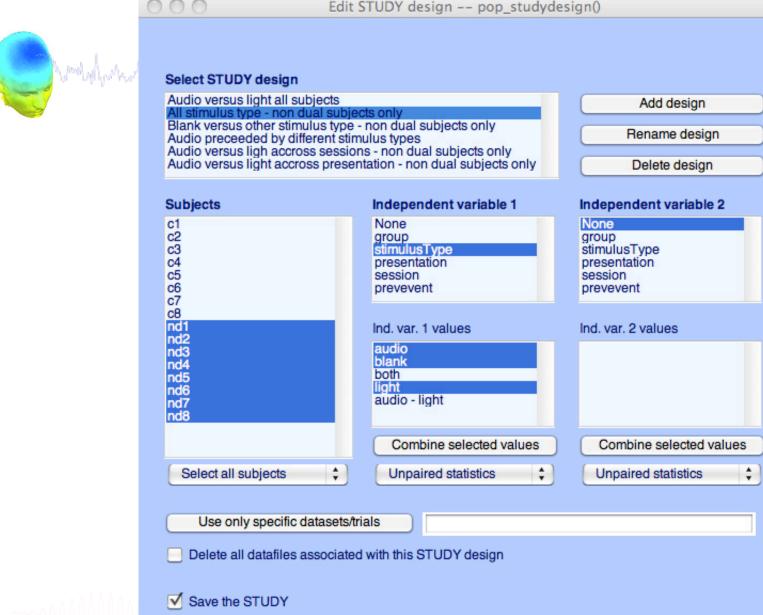

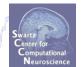

Cancel

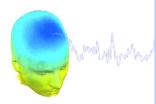

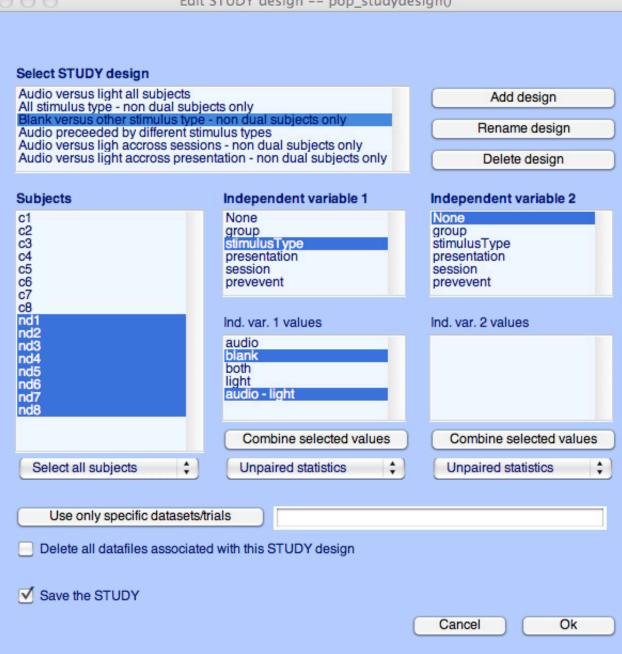

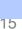

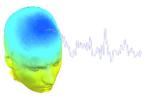

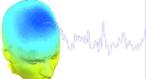

#### Select STUDY design

Subjects

c1

c2 c3 c4 c5 c6 c7 c8 nd1 nd2 nd3 nd4 nd5 nd6

nd7

nd8

Audio versus light all subjects All stimulus type - non dual subjects only Blank versus other stimulus type - non dual subjects only

Audio preceded by different stimulus types
Audio versus ligh accross sessions - non dual subjects only
Audio versus light accross presentation - non dual subjects only

Add design

Rename design

Delete design

#### Independent variable 1 Independent variable 2

None group stimulusType presentation stimulusType presentation session session prevevent prevevent

Ind. var. 1 values

audio blank both light

None

group

Combine selected values

Unpaired statistics

Ind. var. 2 values

Combine selected values

Unpaired statistics

Use only specific datasets/trials

'stimulusType',{'audio'}

Delete all datafiles associated with this STUDY design

+

✓ Save the STUDY

Select all subjects

Cancel

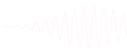

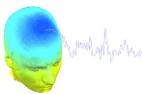

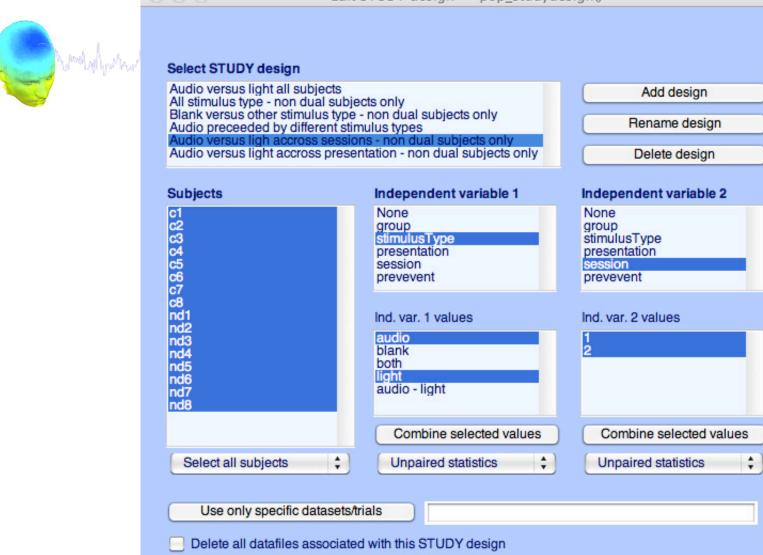

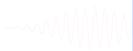

✓ Save the STUDY

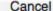

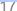

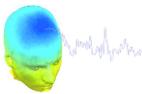

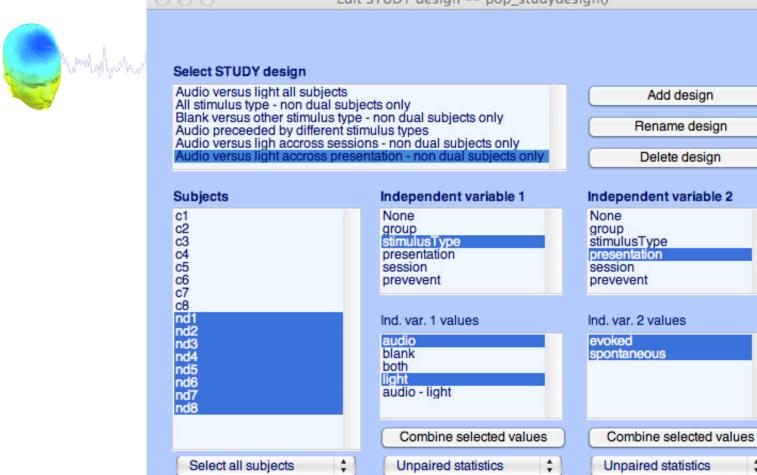

Use only specific datasets/trials

Delete all datafiles associated with this STUDY design

✓ Save the STUDY

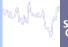

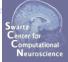

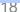

Cancel

## STUDY design and plotting overview

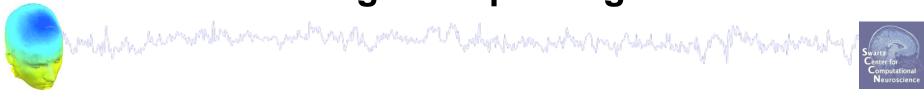

STEP 1

Build a STUDY

STEP 2

Build design(s)

STEP 3

Precompute the data

STEP 4

Plot the data

Exercise...

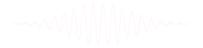

## Precompute data measures

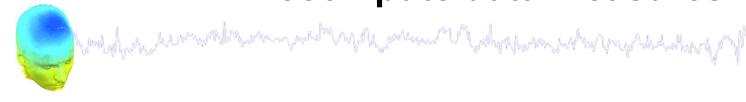

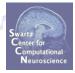

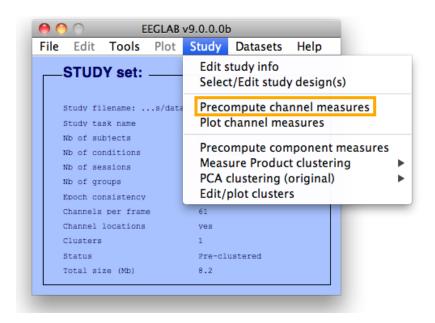

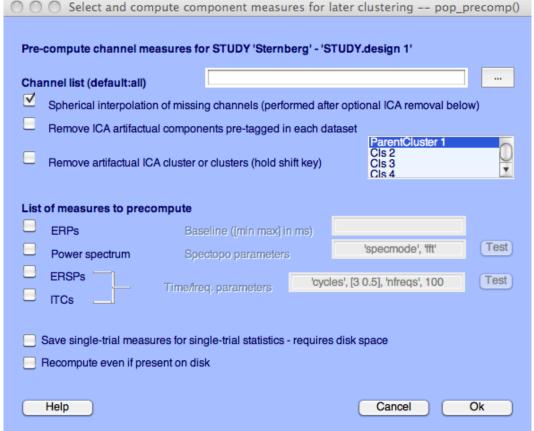

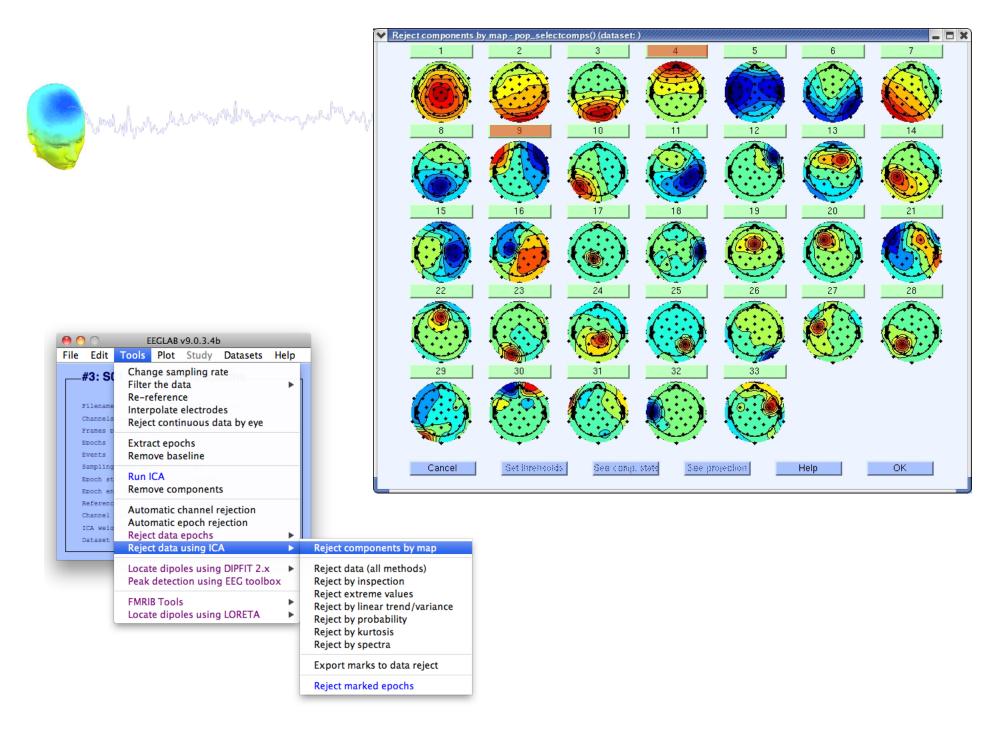

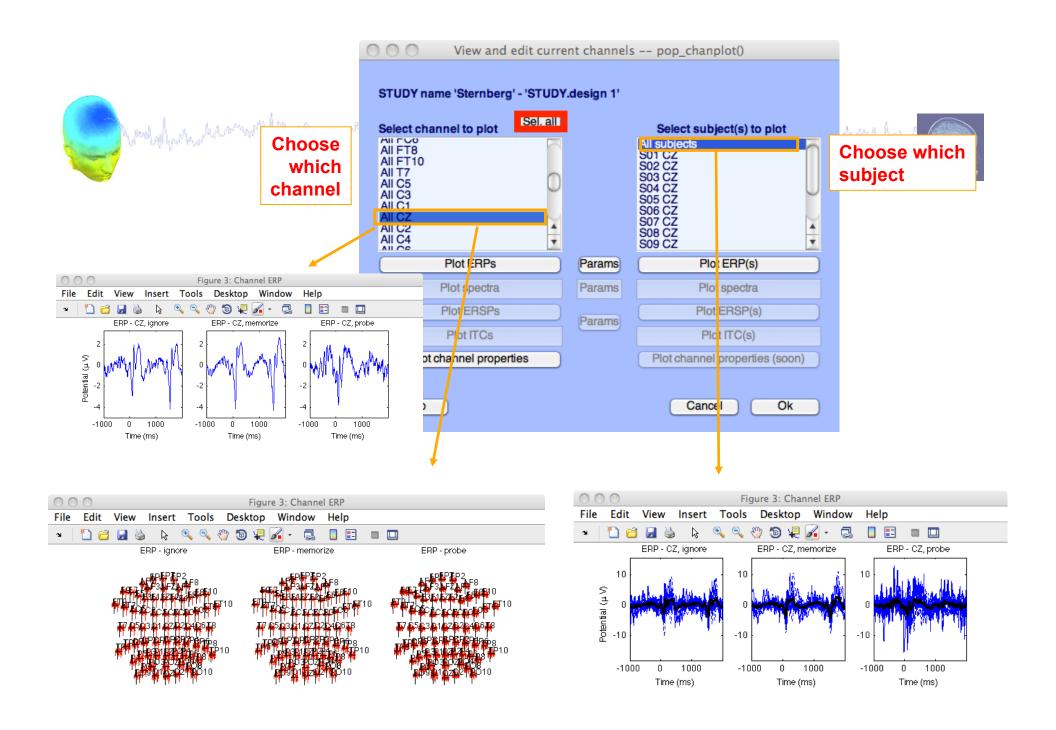

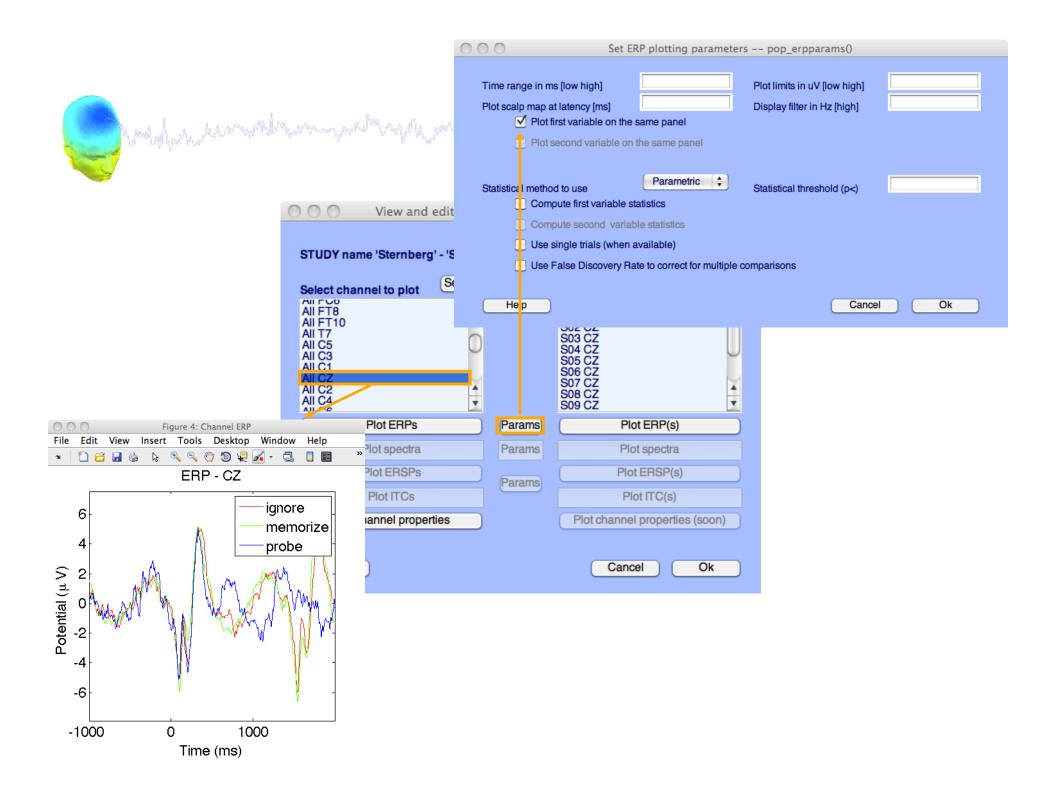

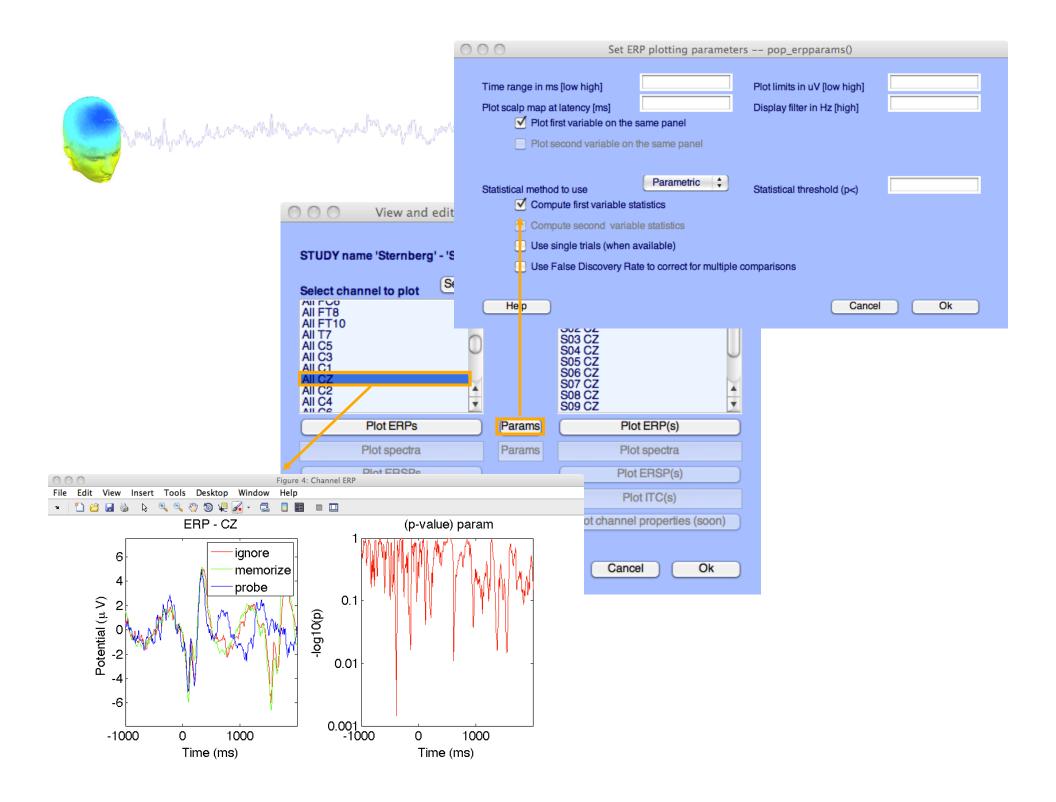

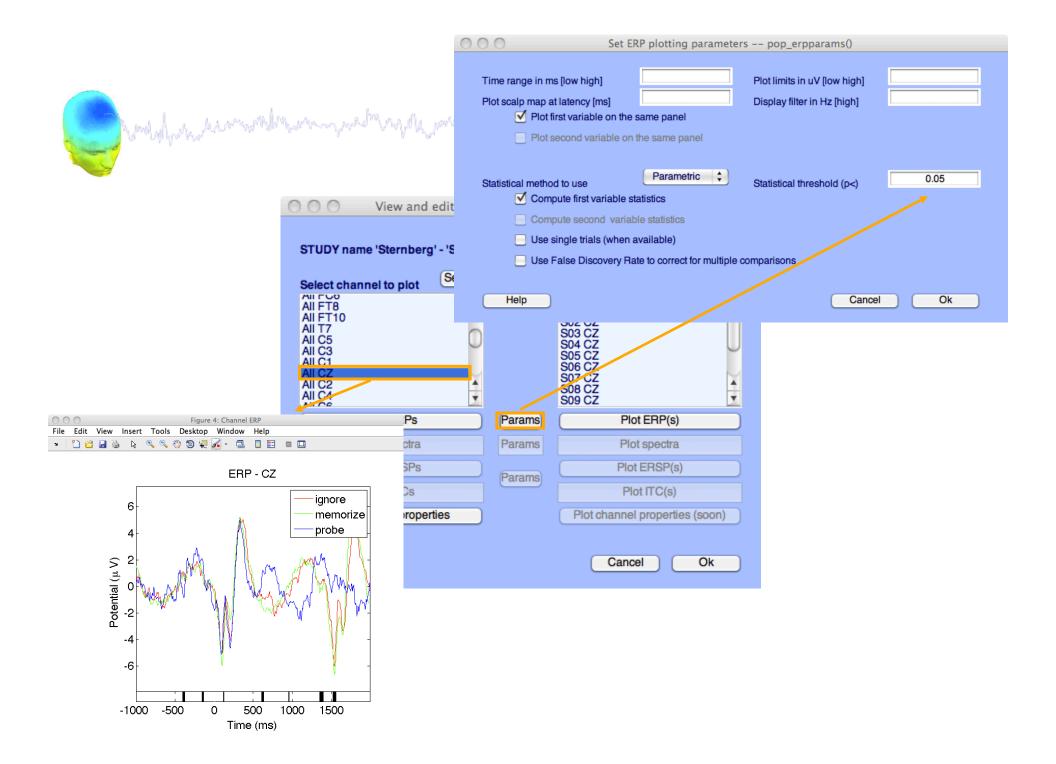

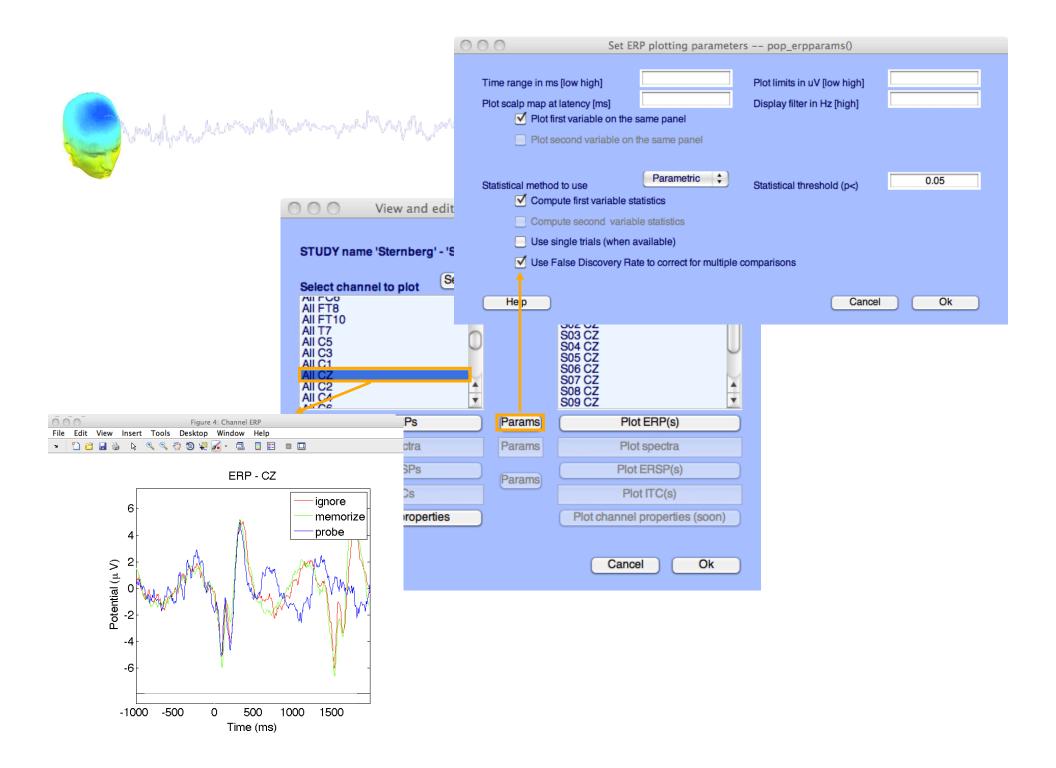

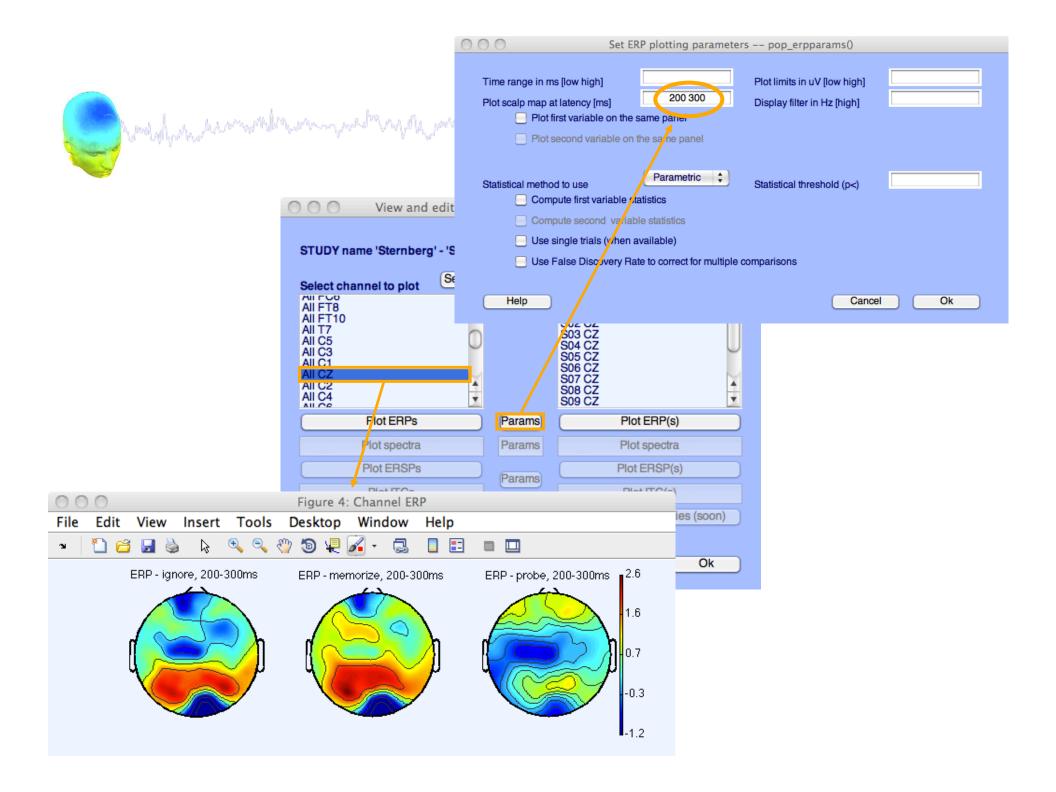

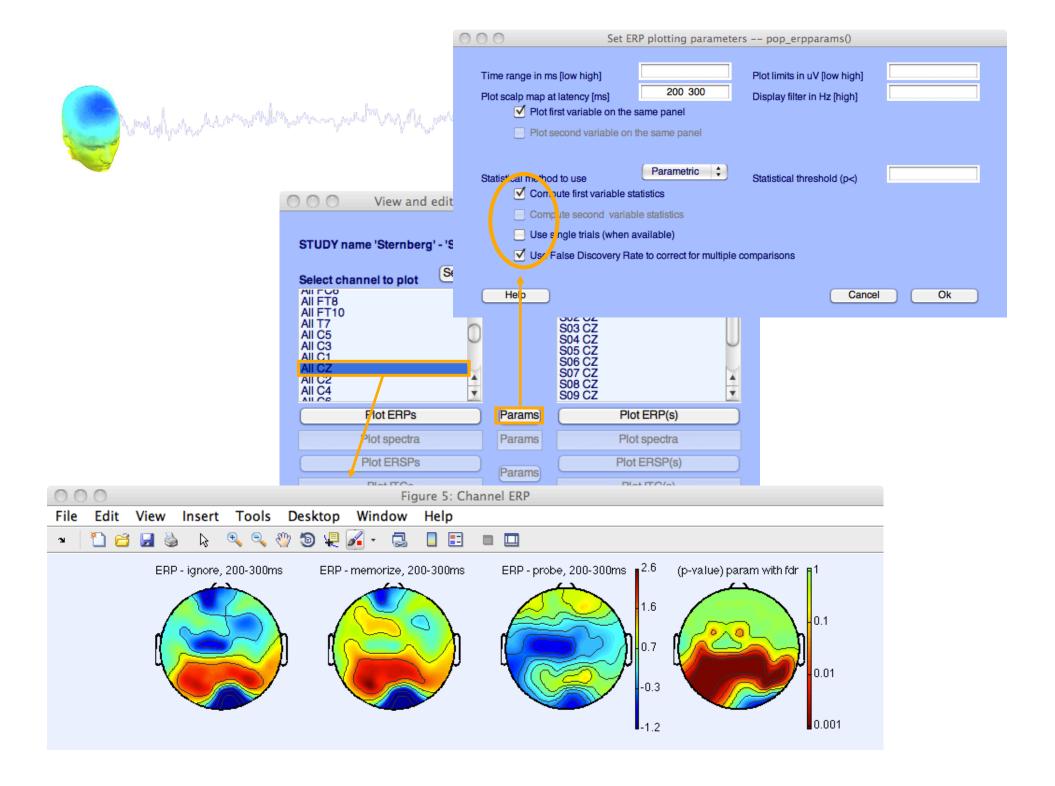

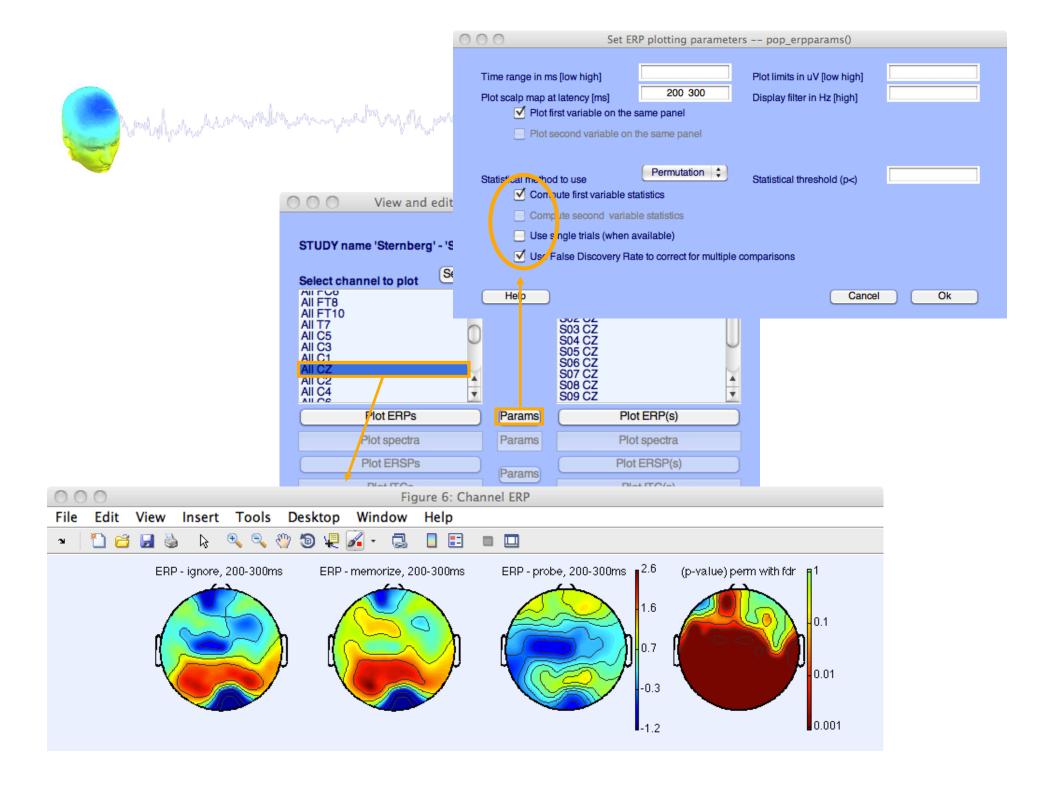

## **Computing Spectrum**

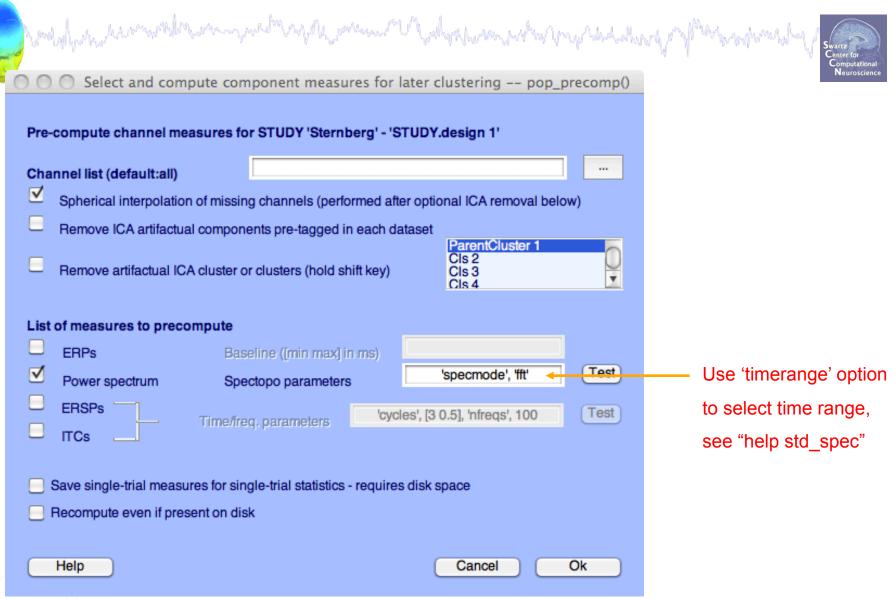

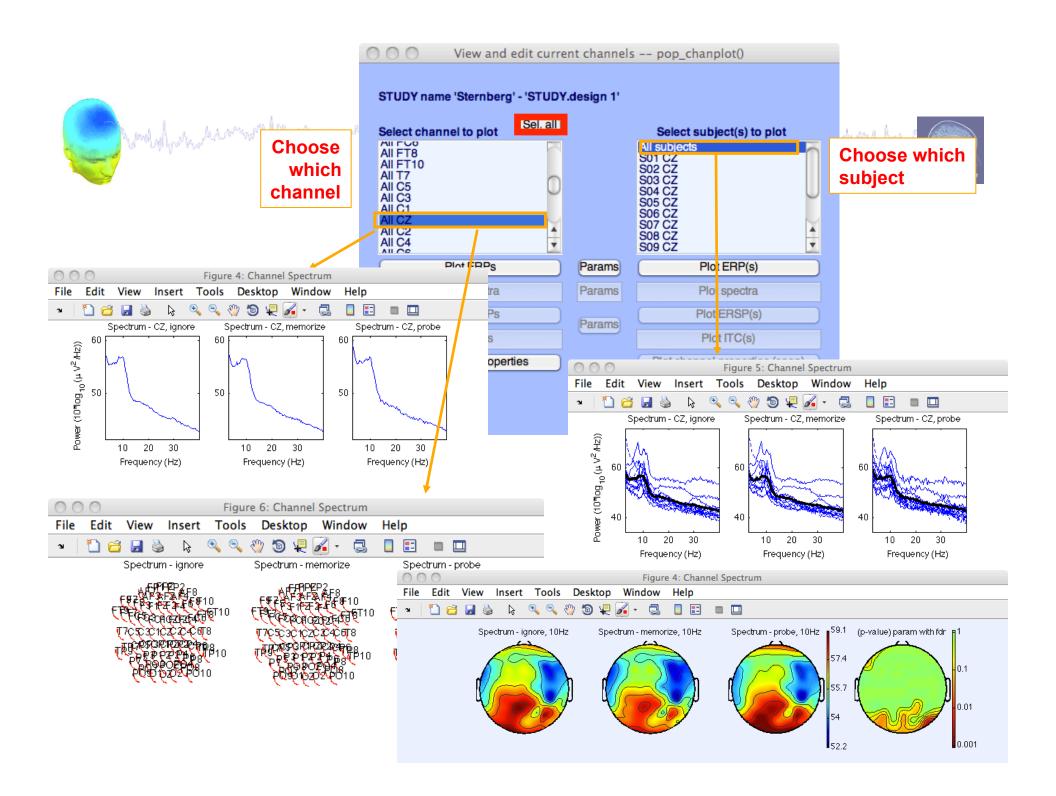

# **Computing ERSP**

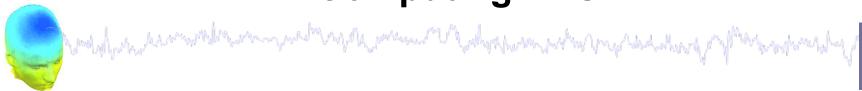

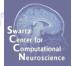

|                                                   | Select and compute component measures for later clustering pop_precomp()                                                                                                    |
|---------------------------------------------------|----------------------------------------------------------------------------------------------------|
|                                                   | Pre-compute channel measures for STUDY 'Sternberg' - 'Design 2'                                                                                                    |
|                                                   | Channel list (default:all)                                                                                                    |
|                                                   | Spherical interpolation of missing channels (performed after optional ICA removal below)                                                                                              |
|                                                   | Remove ICA artifactual components pre-tagged in each dataset                                                                                                    |
|                                                   | Remove artifactual ICA cluster or clusters (hold shift key)  Remove artifactual ICA cluster or clusters (hold shift key)  Remove artifactual ICA cluster or clusters (hold shift key) |
|                                                   | List of measures to precompute                                                                                                    |
|                                                   | ERPs Baseline ([min max] in ms)                                                                                                    |
|                                                   | Power spectrum Spectopo parameters 'specmode', 'fft' Test                                                                                                    |
| 'cycles', [3 0.8], 'nfreqs', 50, 'ntimesout', 100 | ERSPs Time/ireq. parameters [3 0.8], 'nfreqs', 50, 'ntimesout', 100                                                                                                    |
|                                                   | Save single-trial measures for single-trial statistics - requires disk space  Recompute even if present on disk                                                                       |
|                                                   | Help Cancel Ok                                                                                                    |

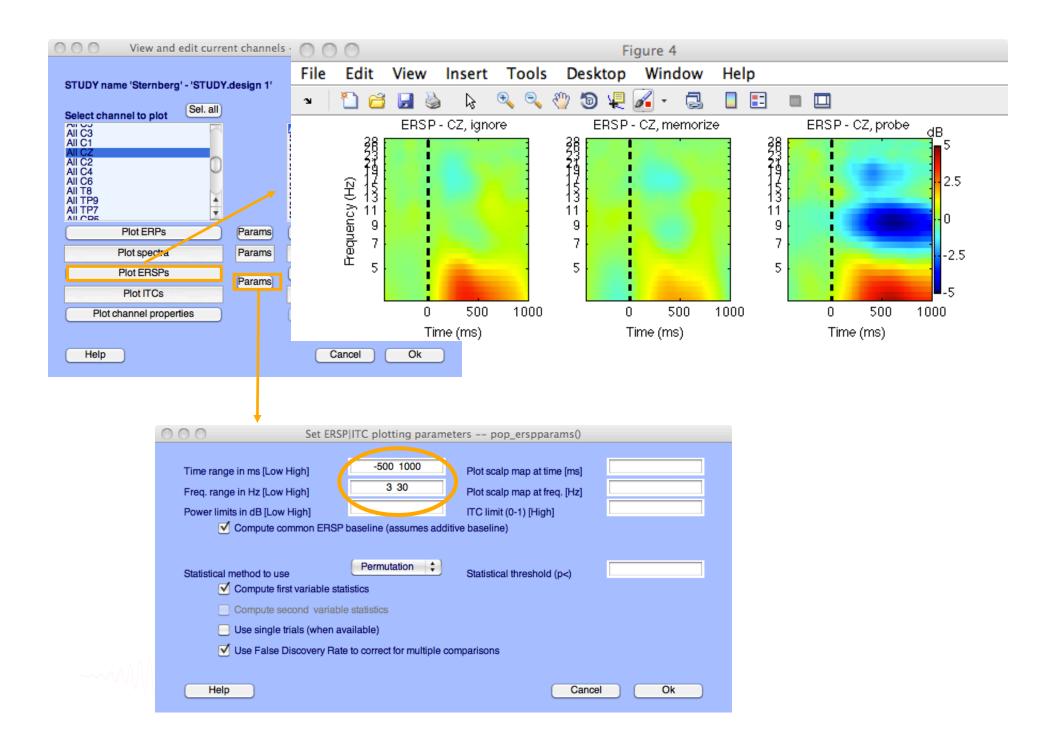

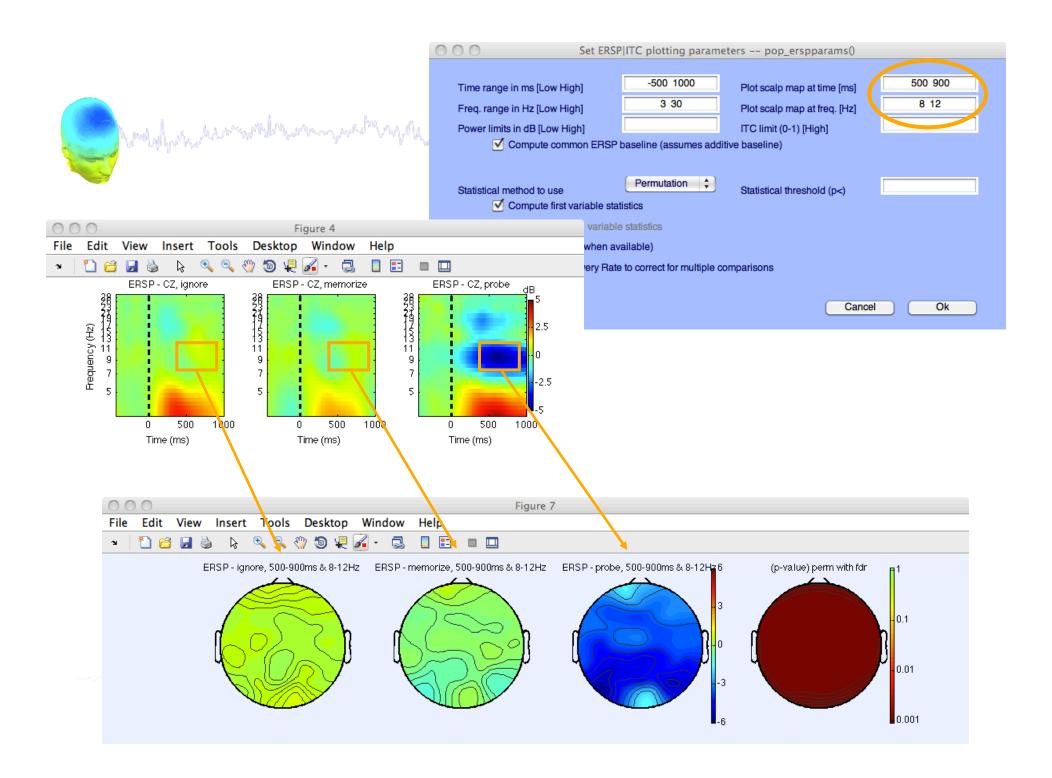

2. Pre-compute measures

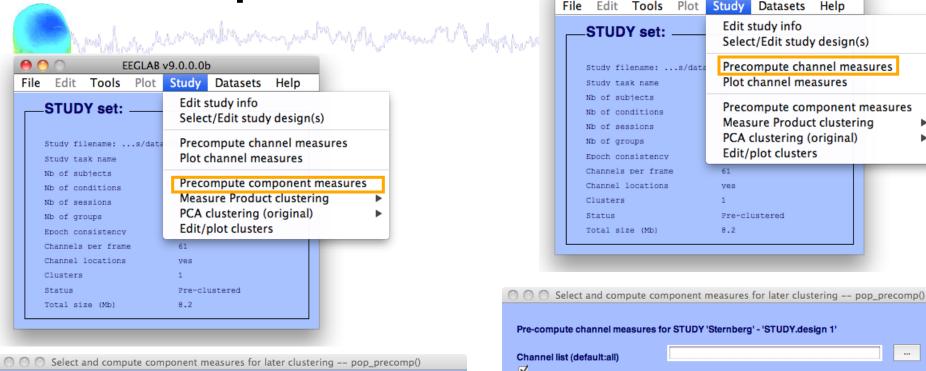

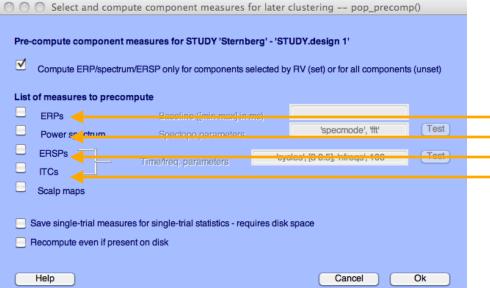

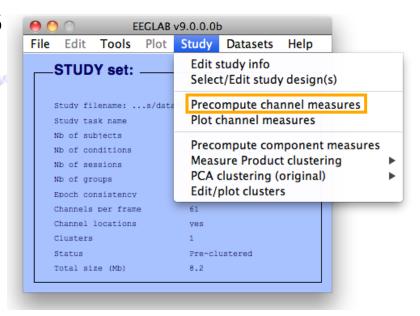

| Cha<br>✓ | nnel list (default:all)                    | n of missing channels (perfo                               | rmad afte | er optional ICA removal belov |      |
|----------|--------------------------------------------|------------------------------------------------------------|-----------|-------------------------------|------|
|          | Remove ICA artifactu                       | al components pre-tagged in A cluster or clusters (hold sh | each da   |                               | 0    |
| List     | of measures to precent ERPs Power spectrum | Dmpute  Baseline ([min max] in  Spectopo parameters        |           | 'specmode', 'fft'             | Test |
|          | ERSPs ITCs                                 | Time/freq. parameters                                      | 'cycl     | les', [3 0.5], 'nfreqs', 100  | Test |
|          | Save single-trial meason                   | ures for single-trial statistics -<br>sent on disk         | requires  | s disk space                  |      |

# 3. Cluster components

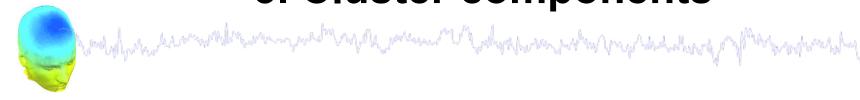

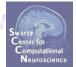

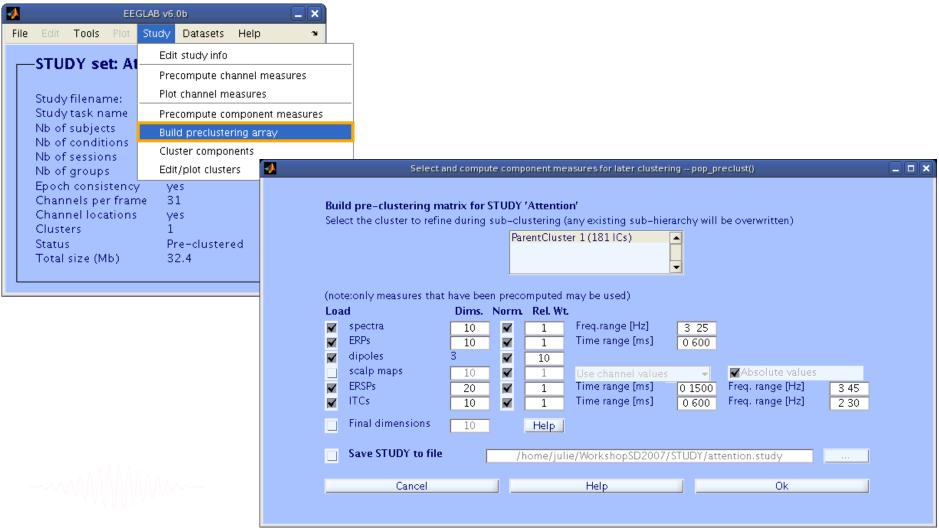

## View and edit clusters

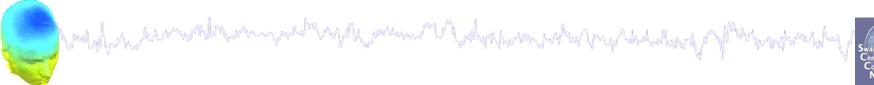

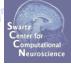

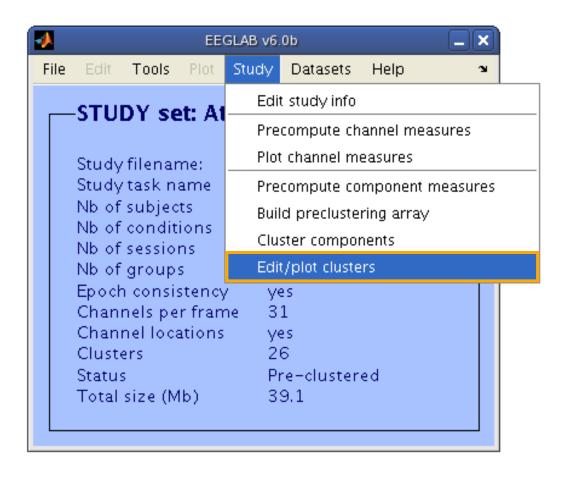

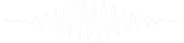

### Plot cluster data

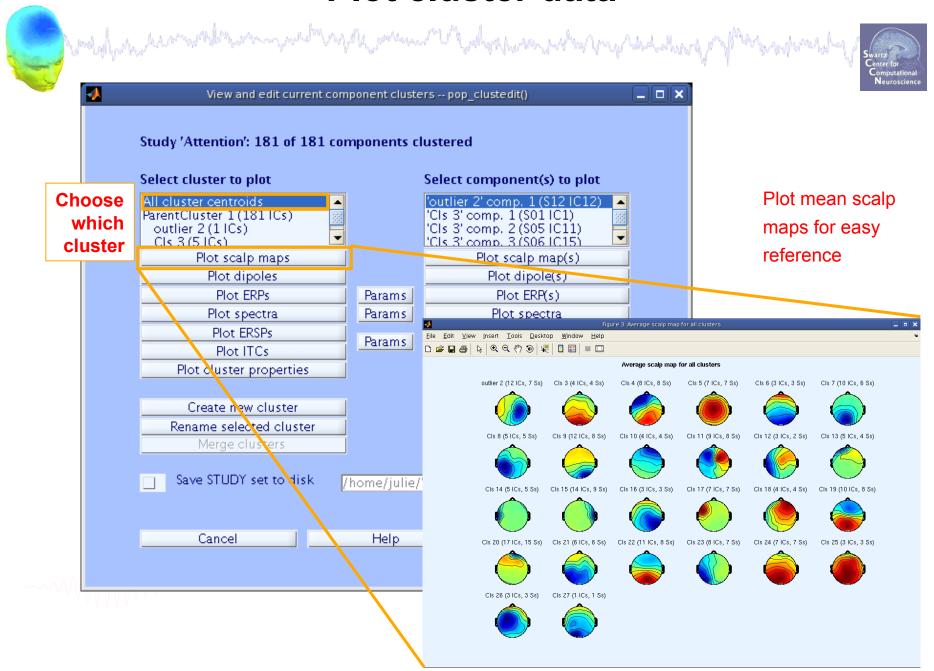

### Plot cluster data

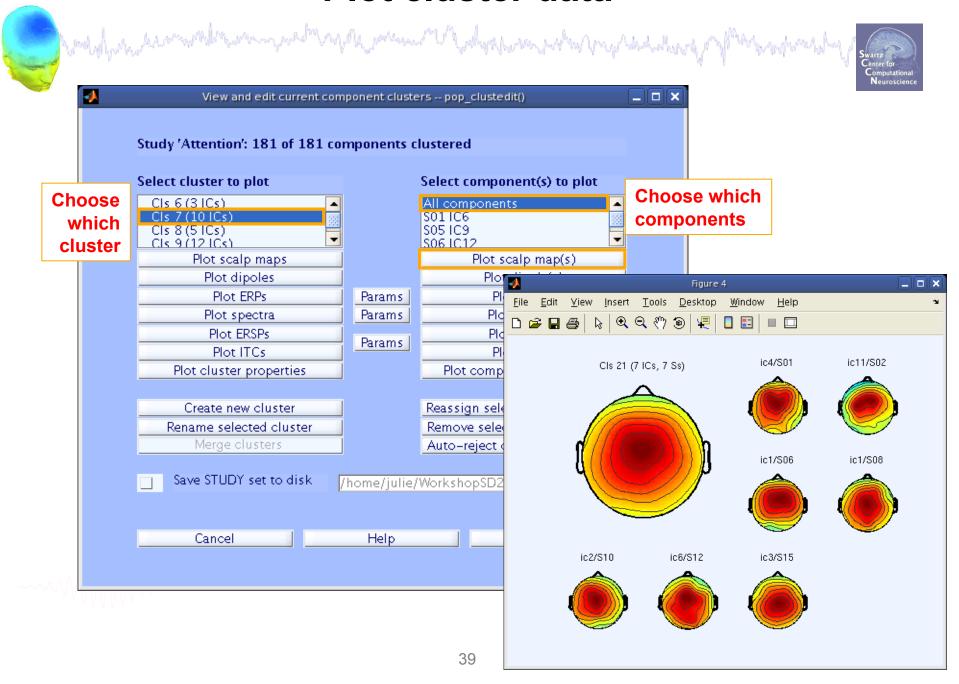

### Plot cluster data

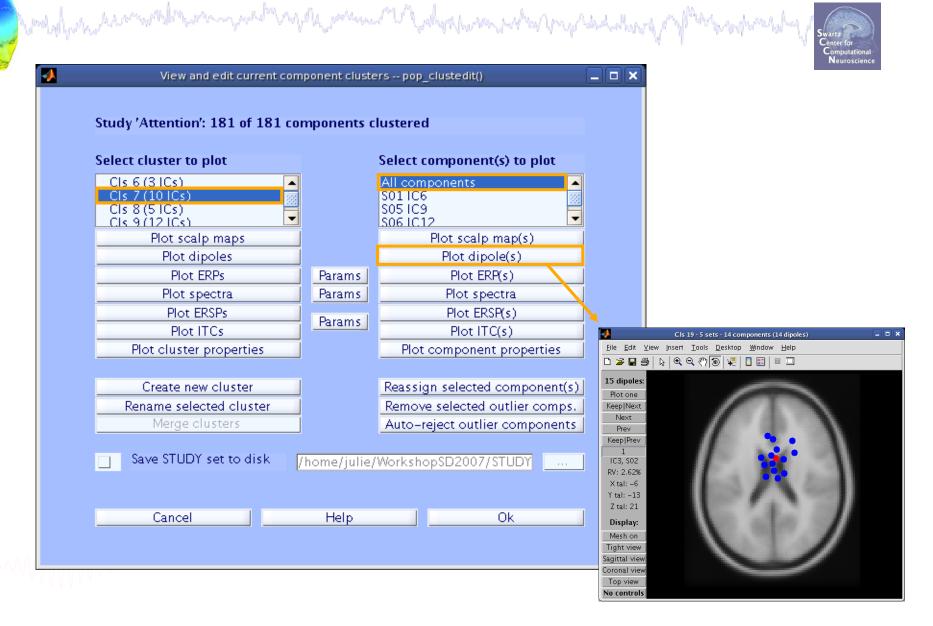

#### **Exercises**

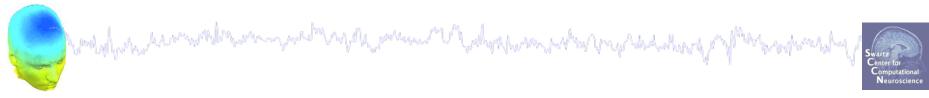

#### Suggestion for exercises:

Load stern.study in STUDY folder

From the GUI, plot grand average ERP for all channels. Experiment with statistics.

Build a STUDY design to compare Ignore letter grouped with Memorize letter with Probe letters. Recompute spectrum and plot spectrum for electrode Fz using statistics. Do the same for the frontal midline component cluster (cluster 19).

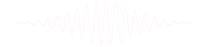